# □ Option Chart (Individual Options) User Guide

Read this text to learn about option chart features, how to use the controls, and more.

#### Search monitor Select issues by "Code". Select issues using Japanese names (abbreviation). Select issues using English names (abbreviation). 銘柄コード(C 纹柄名 **Underlying Securities** (ah コード選択 銘柄名を選択して下さい Choose a company name Set a search period .  $\angle$  Month  $-\sqrt{2}$ (The default is three months prior to the From Year  $\boxed{\cdot}$ Day  $\overline{\phantom{a}}$ 期間確定(Set a period) To Year  $\overline{\phantom{a}}$  $/$  Month -- $Dav$ latest update.)  $\cdot$  $\overline{\phantom{a}}$ From: 2012/03/11 限月(Contract Month)  $\overline{\phantom{a}}$ Select a contract month. Call Oput Call / Put (The default is the nearer contract 権利行使価格(Strike Price) न month based on the date specified in データ選択(Price or Volatility) ●清算値段(Settlement Pri  $<sup>•</sup>$  HV, IV</sup> e) "To" of "Period".) 検索開始(Search) リセット(Reset) Select "Call" or "Put". (The default is "Call".) Select "Settlement Price" or "IV/HV". Select a strike price. (The default is "Settlement Price".) (The default is "ATM".)

## Chart monitor

清算価値

 $IV(96)$  $HW(96)$ 

 $\overline{\phantom{a}}$ 

Bł

2012/06/26

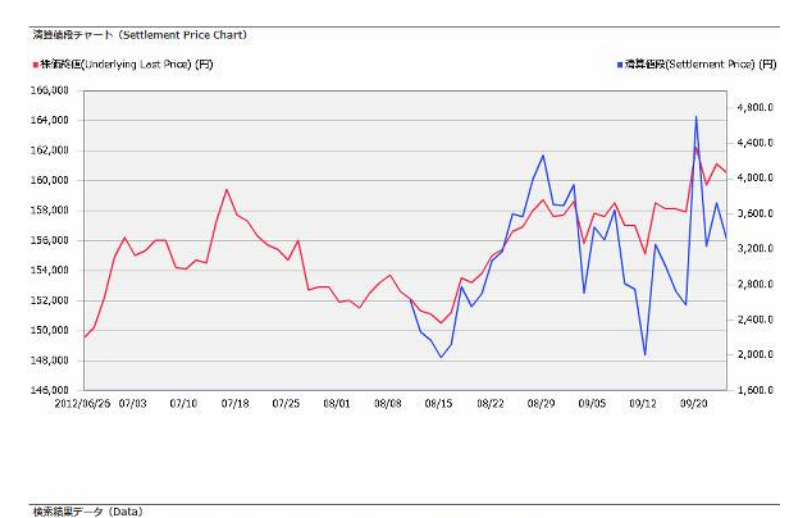

株価数値

(Underlying Last Price)

149.500  $\lambda$  CSVテータダウンロード 250

The search results can be downloaded in CSV format.

# <Option Chart Search Screen>

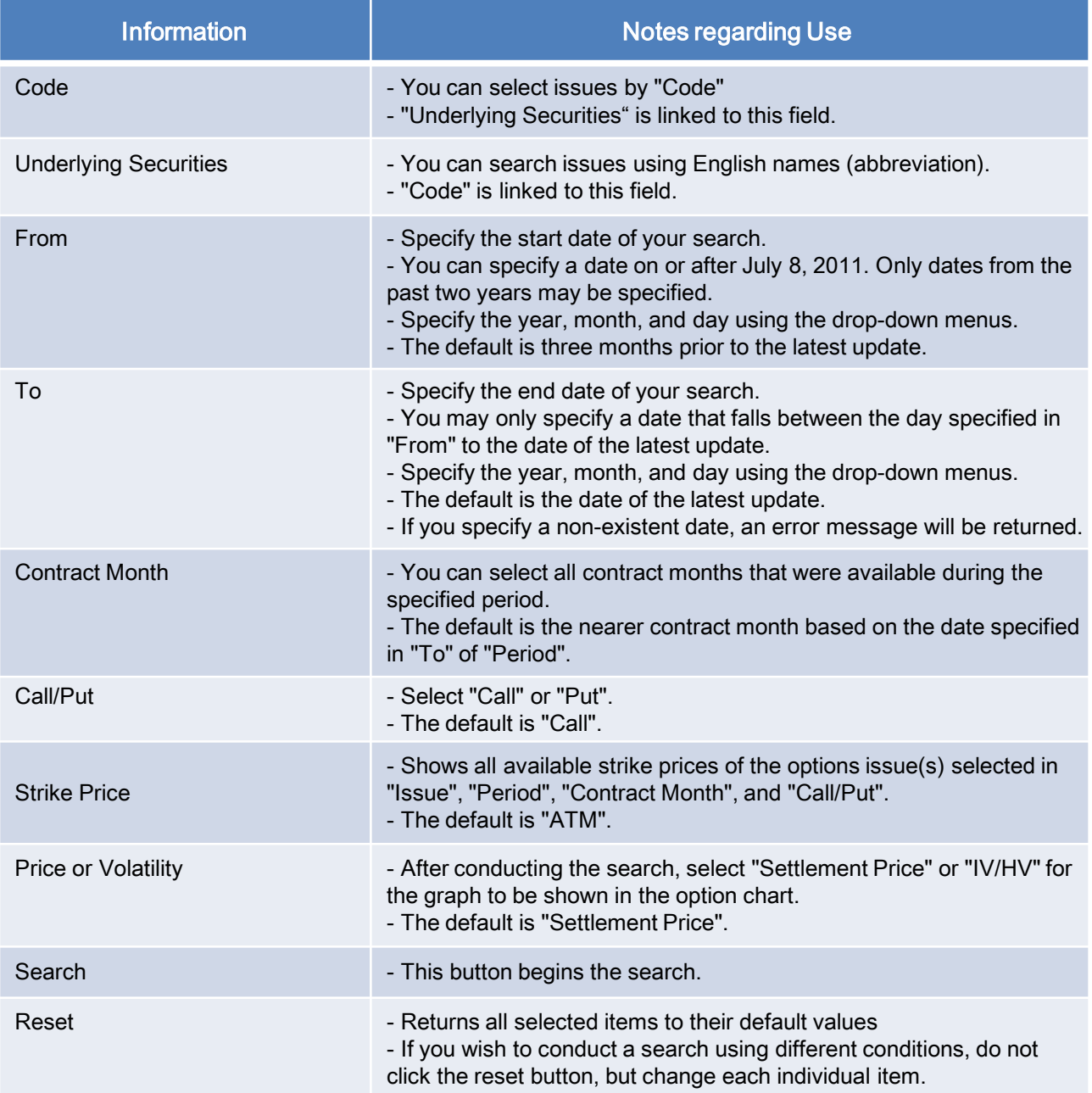

### <Option Chart >

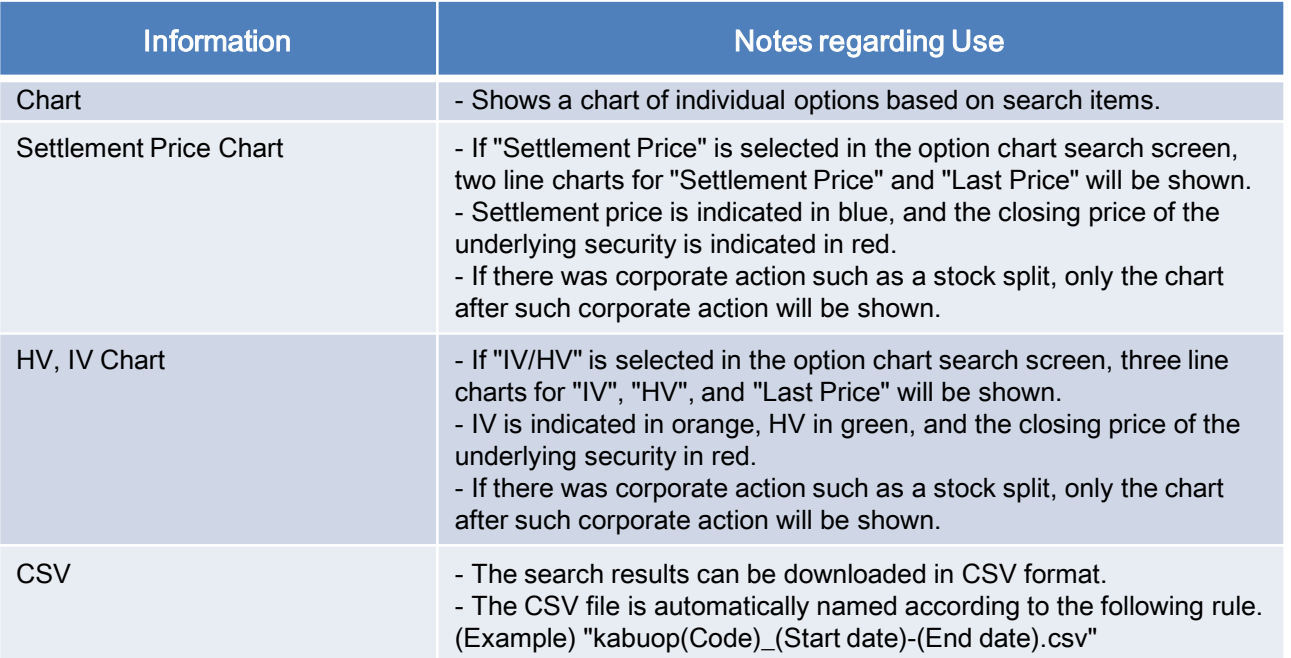

# **Note**

- $\checkmark$  Settlement price will not be shown under below conditions.
	- $\bullet$  Before the first trading day and after the last trading day of each individual options.
	- After the delisting day of individual options.
- $\checkmark$  IV will not be shown under below conditions.
	- Two days before the first trading day and after the last trading day of each individual options.
	- After the delisting day of individual options.
- $\checkmark$  Stock Price and HV will not be shown under below conditions.
	- After the delisting day of individual options.

#### $\checkmark$  Corporate action

 OSE will determine and announce the adjustment method for each case when a company that issues the underlying securities of an individual option makes an announcement. If there was corporate action such as stock split, gratis allotment of shares, paid-in allotment of shares, gratis allotment of subscription warrants, and reverse stock split, only the chart after such corporate action will be shown.

http://www.ose.or.jp/e/derivative/7152

(Osaka Exchange website; Corporate Action )

### $\times$  H.V.

 The "H.V." (historical volatility) which was calculated using the closing prices of an underlying security for the past 20 days.

 $\times$  I.V.

The "I.V."(implied volatility)which was used for calculating the settlement.

# <IV Rankings>

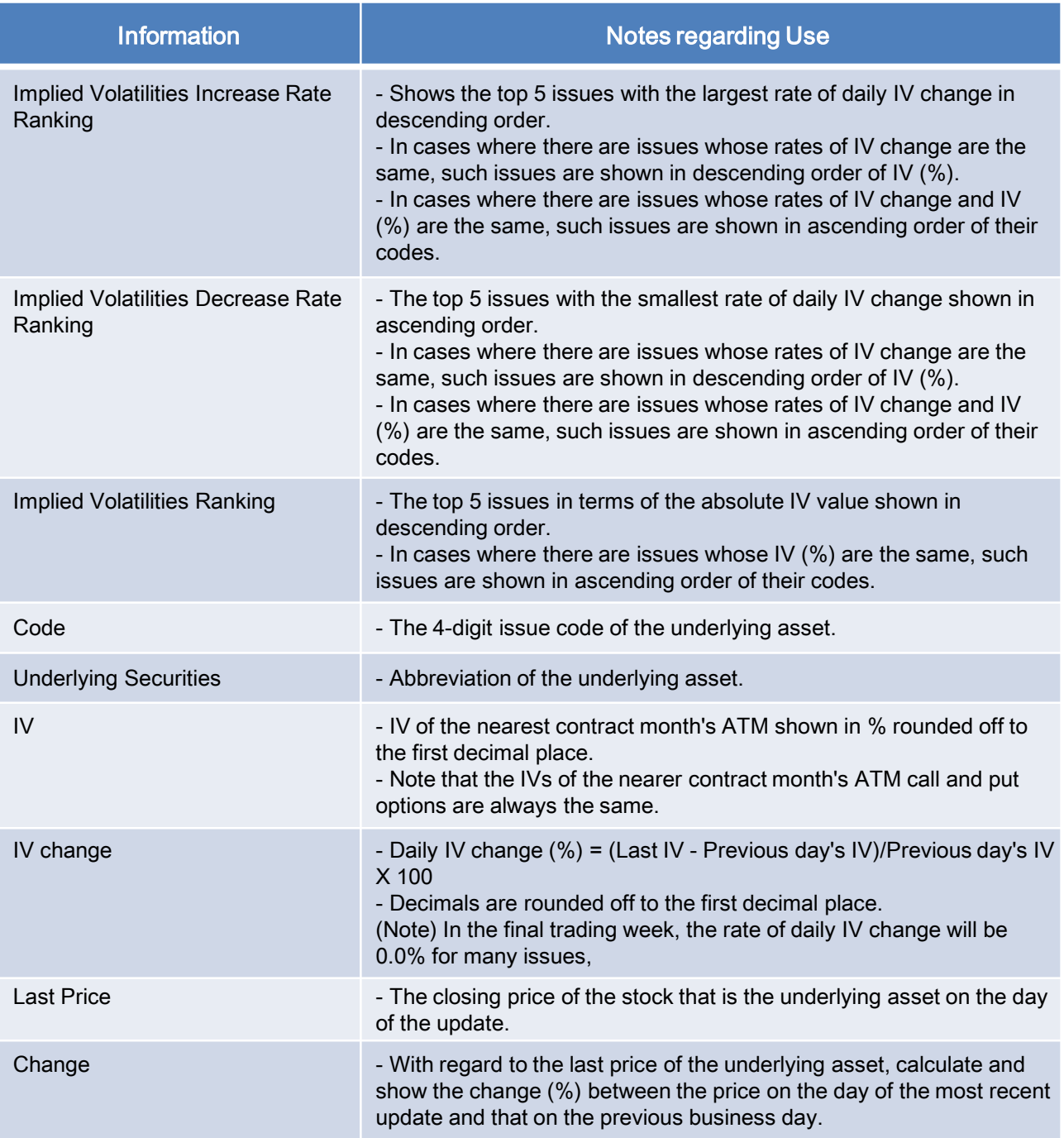